# **Testes para definição dos parâmetros de detecção de nuvens e sombras em imagens do sensor AWIFS no plugin** *Cloud Detection***, do aplicativo TerraAmazon**

Douglas Rafael Vidal de Moraes Magda Valéria Corrêa Miranda Amanda Gama Rosa Cesar Guerreiro Diniz Arlesson Antônio de Almeida Souza Mirian Corrêa Dias Nelton Cavalcante da Luz Janaina Sant'Ana Maia

# Instituto Nacional de Pesquisas Espaciais – Centro Regional da Amazônia INPE/CRA Belém PA, Brasil

{douglas.moraes, magda.miranda, amanda.rosa, cesar.diniz, mirian.dias}@inpe.br {arlesson.souza, nelton.luz, janaina.maia}@funcate.org.br

**Abstract**. The Amazon region, by its geographical location, with influences of the Intertropical Convergence Zone, offers to optical sensors, the obtainment of images with high cloud coverage in the greater part of the year, which makes difficult and/or prevents the orbital images' interpretation and can become an obstacle for the remote sensing and geoprocessing in the forests' monitoring. Keeping this in view, it was implemented a cloud automatic detection tool, the Cloud Detection, which is available in the application TerraAmazon, developed by INPE and FUNCATE to give support to the projects, developed by the National Institute for Space Research (INPE) for the monitoring of forests. The present work applied different values to the parameters referring to the plugin Cloud Detection in the semiautomatic detection of clouds and shadows for AWiFS images, to verify which parameters collaborate for the efficiency of the detection and vectorization of the two targets in question. The results showed that the values of the morphological filter's opening was the one who collaborates more for the differences in the vectorization; and there will always have confusion related to some water bodies that, because of theirs similar reflectance, they are detected as shadows, which can be edited manually and deleted of the mapping.

Palavras-chave: AWiFS, TerraAmazon, cloud detection, clouds and shadows, digital image process.

#### **1. Introdução**

A aplicação de técnicas e métodos de sensoriamento remoto e geoprocessamento para o monitoramento de floresta por sensores ópticos é uma atividade extremamente importante para o conhecimento da dinâmica de uso do solo que vem ocorrendo ao longo dos anos na Amazônia, e a grande ocorrência de nuvens e suas sombras nesta região é vista como um obstáculo para o monitoramento.

 A Amazônia, em função da sua localização geográfica e de processos climáticos, fornece ao longo do ano imagens orbitais com grande cobertura de nuvens, principalmente no período de novembro a abril (ASNER, 2001), e a delimitação dessas áreas é essencial para a definição da área útil de estudo.

 As nuvens são constituídas por partículas que refletem a radiação solar visível, absorvem, emitem e espalham a radiação infravermelha, fato que pode impedir a detecção de feições de interesse na superfície terrestre (MARTINS et. Al., 2013). Para minimizar esses efeitos negativos é de grande interesse a adoção de ferramentas de detecção das nuvens e suas sombras, como as ferramentas presentes no *plugin Cloud Detection*, disponível no sistema TerraAmazon. Essas ferramentas permitem agilizar o processo de detecção dessas áreas por

meio da aplicação de técnicas de processamento de imagens seguindo um padrão prédeterminado, resultando em um dado vetorial que representa os objetos analisados (ABREU, 2008).

 Nesse contexto, o objetivo principal desse trabalho foi avaliar a eficiência do *plugin Cloud Detection* na detecção semiautomática de nuvens e sombras em imagens AWiFS, combinando técnicas de processamento digital de imagens e interpretação visual realizada por operadores humanos, no contexto do monitoramento de florestas realizado pelo INPE, no Centro Regional da Amazônia, através do projeto DETER-B (Detecção de Desmatamento em Tempo Real).

# **2. Metodologia de Trabalho**

### **2.1. Sensor AWIFS**

 As imagens utilizadas para este estudo são fornecidas ao Brasil pelo sensor *Advanced Wide Field Sensor* (AWiFS) a bordo do satélite RESOURCESAT-1. Este satélite, entre outros, faz parte do programa indiano de Satélites de Observação da Terra *"Indian Remote Sensing Satellite"* (IRS). O sensor AWiFS tem uma largura de imageamento de 740 km e suas imagens são divididas em quatro quadrantes. A Tabela 1 fornece informações acerca do sensor em questão.

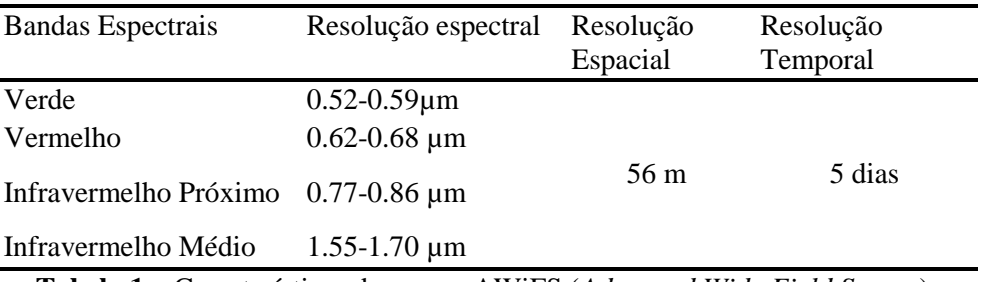

**Tabela 1** – Características do sensor AWiFS (*Advanced Wide Field Sensor*).

### **2.2. Área de Estudo e processamento das imagens**

 A área de estudo foi determinada com base na disponibilidade de imagens que tivessem características de acordo com os objetivos deste trabalho. As imagens selecionadas foram obtidas pelo sensor AWiFS, no dia 21 e 20 de maio de 2013, Órbita/Ponto 320/83A e 315/080B, no Estado de Mato Grosso/Pará e Amazonas/Pará, respectivamente (Figura 1). Sendo que a primeira foi utilizada para a análise de nuvens densas e a segunda, para nuvens esparsas vulgarmente denominadas "carneirinhos". Apesar da predominância dos tipos de nuvens citadas anteriormente, as imagens apresentavam variados tipos de nuvens de acordo com densidade e altitude, além de apresentarem outros alvos importantes para a análise dos parâmetros do *plugin Cloud Detection*, como áreas com rios, solo exposto, vegetação e áreas alagadas, uma vez que alguns desses alvos apresentam resposta espectral semelhante a nuvens e sombras.

 As imagens são adquiridas gratuitamente por meio do catálogo de imagens do Instituto Nacional de Pesquisas Espaciais (INPE, 2013) em formato tif. O pré-processamento das imagens (composição RGB, georreferenciamento e aplicação do referido *plugin*) foi feito utilizando-se o sistema TerraAmazon versão 4.4.1.

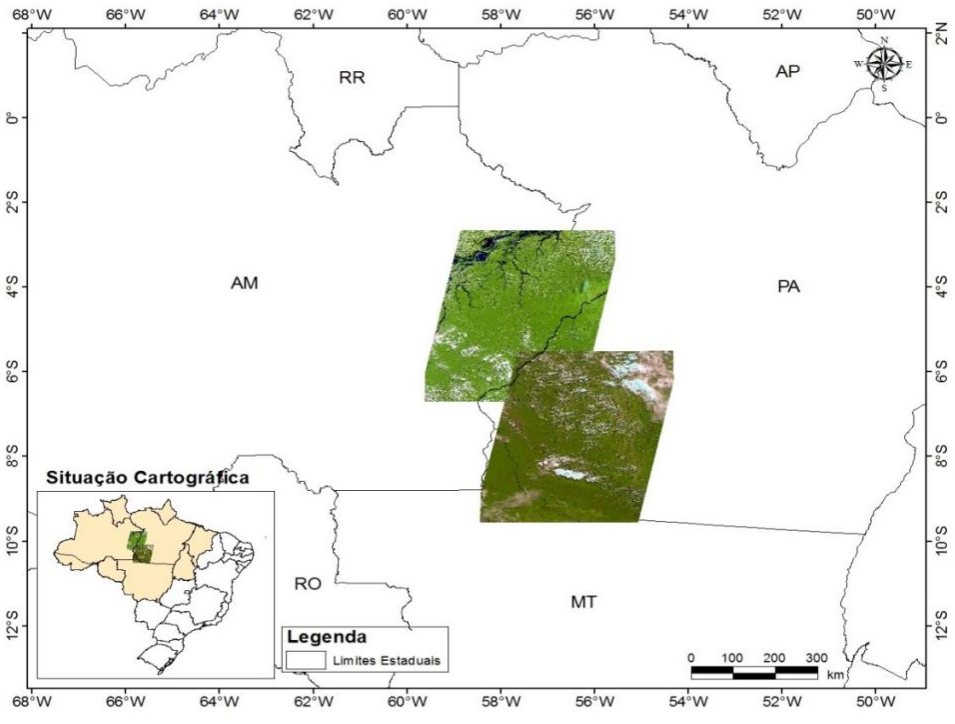

**Figura 1** - Localização das imagens da área de estudo.

### **2.3. Aplicativo TerraAmazon e** *Plugin Cloud Detection*

 O TerraAmazon é um sistema que foi desenvolvido para auxiliar no monitoramento das florestas tropicais brasileiras, no que se diz respeito ao desflorestamento e uso do solo, tendo os seus dados controlados por um Sistema Gerenciador de Bancos de Dados (SGBD). Neste sistema existem três *plugins* com funções específicas a fim de fornecer assistência nas atividades de projetos com esses objetivos. Dentre os *plugins* disponíveis, tem-se o plugin PDI, que trata do processamento digital de imagens a partir da disponibilização de ferramentas de correção geométrica, classificação, Modelo Linear de Mistura Espectral (MLME), operadores aritméticos, entre outros. O *plugin TerraPrint* fornece ferramentas para elaboração de mapas e cartas e o plugin Cloud Detection, o qual interessa a este trabalho, cria possibilidades de identificação e delimitação vetorial de nuvens e sombras por meio da aplicação de fatiamentos e filtros, usando limiares adquiridos nas imagem (DINIZ, 2011).

#### **2.4. Metodologia para Detecção**

 Antes da aplicação do *plugin Cloud Detection* é necessário obter valores de referência para realizar a detecção das nuvens. Para isto, utilizou-se a ferramenta *read pixel* do *plugin* de PDI do TerraAmazon e obteve-se amostras dos valores nos pixels com nuvens e dos pixels com as suas sombras, nas imagens. Após a obtenção dos limiares foi usado o *plugin Cloud Detection* e no limiar *operation*, colocou-se os valores mínimos e máximos dos números digitais dos pixels observados nas amostras. Estas etapas metodológicas foram aplicadas nas duas imagens em estudo.

Posterior a esse processo foram aplicados os filtros morfológicos de erosão e dilatação, que amenizam formas detectadas na imagem (Tabela 2).

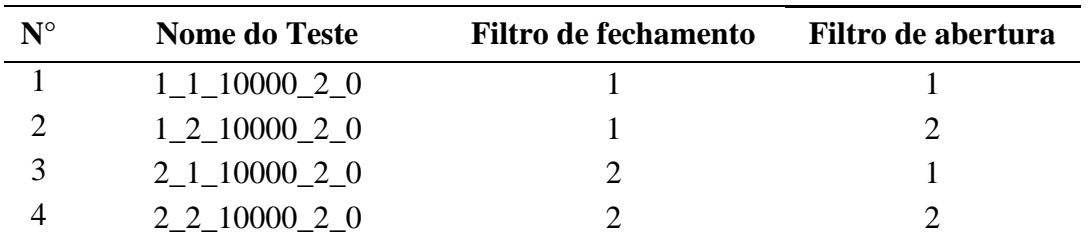

### **2.5. Bandas utilizadas**

**Tabela 2 –** Parâmetros testados.

Visualizando individualmente as bandas 3, 4 e 5 do sensor AWiFS e analisando em quais bandas os alvos objetos do estudo apresentavam maior destaque, foi possível definir quais bandas utilizar para a detecção no *plugin Cloud Detection*. As bandas utilizadas neste trabalho para o estudo das nuvens e suas sombras, foram a banda 3 e banda 5, respectivamente.

A banda 3, referente à banda do vermelho  $(0.62 - 0.68 \,\mu\text{m})$ , apresenta maior contraste entre o alvo "Nuvem" devido à alta reflexão das nuvens combinada com a alta absorção da vegetação fotossinteticamente ativa. A banda 5, referente ao infravermelho médio (1,55-1,70 µm), por sua vez foi utilizada para o estudo das sombras por apresentar melhor contraste entre o alvo "sombra" e os demais alvos da cena, servindo também para análise dos corpos d'água por conta da sua alta absorção, chegando a causar confusão entre as sombras e os corpos d'água.

 No *plugin Cloud Detection*, os canais para a escolha das bandas mostram os valores 0, 1 e 2, associados às bandas 5, 4 e 3, respectivamente.

# **3. Resultados e discussão**

Para a imagem com nuvens densas, os limiares utilizados no *plugin Cloud Detection* para extração de nuvem foram de 109 (limite inferior) e 1023 (limite superior) na banda 3 (RED) e para sombras de nuvens utilizou-se a banda 5 (MIR) com limiares 49 (limite inferior) e 96 (limite superior).

Para a imagem com nuvens "carneirinhos", os limiares utilizados no *plugin Cloud Detection* para extração de nuvem foram de 122 (limite inferior) e 973 (limite superior) na banda 3 (RED) e para sombras de nuvens utilizou-se a banda 5 (MIR) com limiares 46 (limite inferior) e 110 (limite superior).

### **3.2. Testes considerados**

As tabelas abaixo mostram os tempos de processamento do *plugin Cloud Detection*  para os testes de ordem de bandas 2 e 0 (Tabela 3 e Tabela 4).

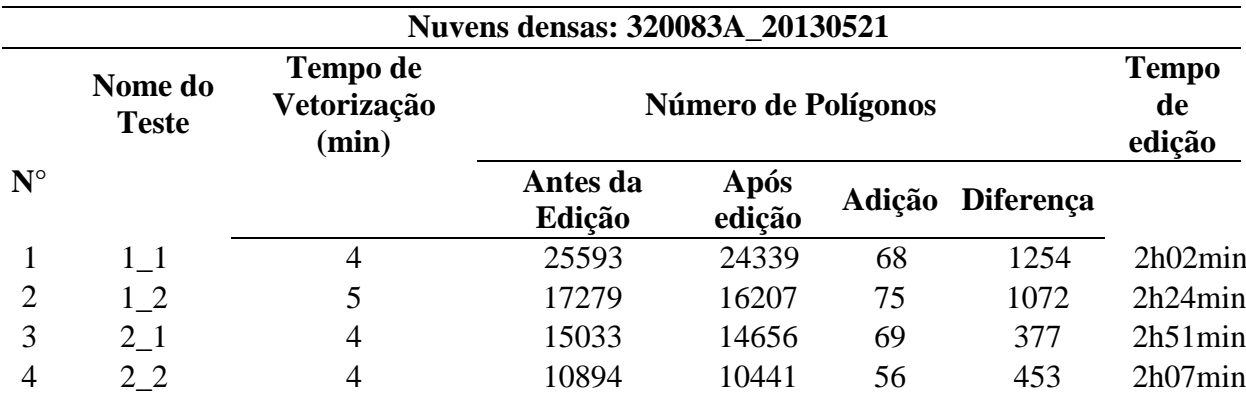

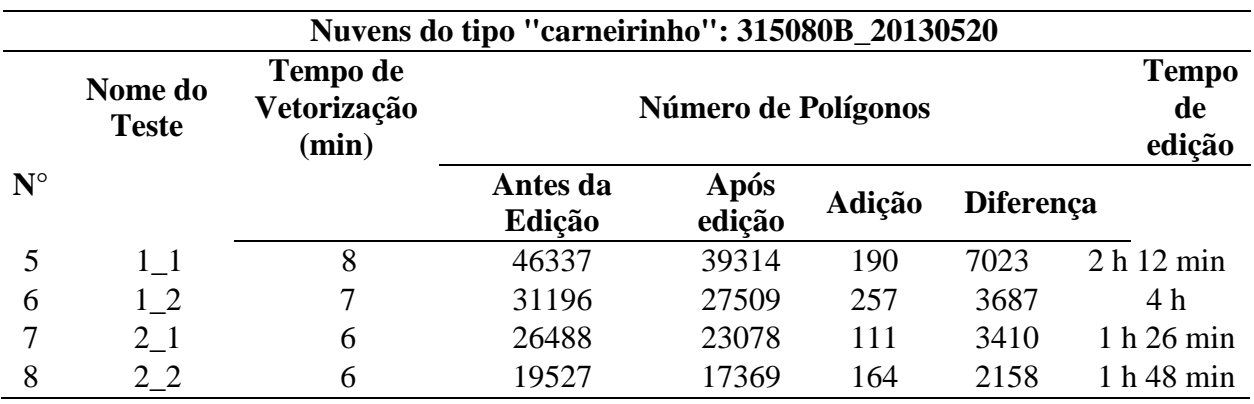

**Tabela 3 –** Dados referentes à análise de cada teste da imagem 320/83A.

**Tabela 4 –** Dados referentes à análise de cada teste da imagem 315/80B.

 Como pode ser observadas nas tabelas acima, quanto ao tempo demandado por todo o processo de detecção de nuvem para as duas imagens, podemos observar que para a imagem 320083A o tempo foi uniforme, com média de 2 horas e 9 minutos, tempo considerado razoável para o processo. Já para a imagem 315080B, apesar da média de tempo sido de 2 horas e 33 minutos, os valores finais de cada teste não são uniformes, havendo grande disparidade entre si. Esta disparidade no tempo tem relação com o desempenho do operador no processo de edição, mas também pode ser atribuída, neste caso, há grande ocorrência de rios na imagem o que demanda mais tempo para eliminar vetorizações incorretas, provenientes da confusão de sombra com corpos d'água.

 Quanto ao comportamento resultante da variação dos filtros, foram notados os resultados apresentados nos quadros seguintes (Quadro 1 e Quadro 2).

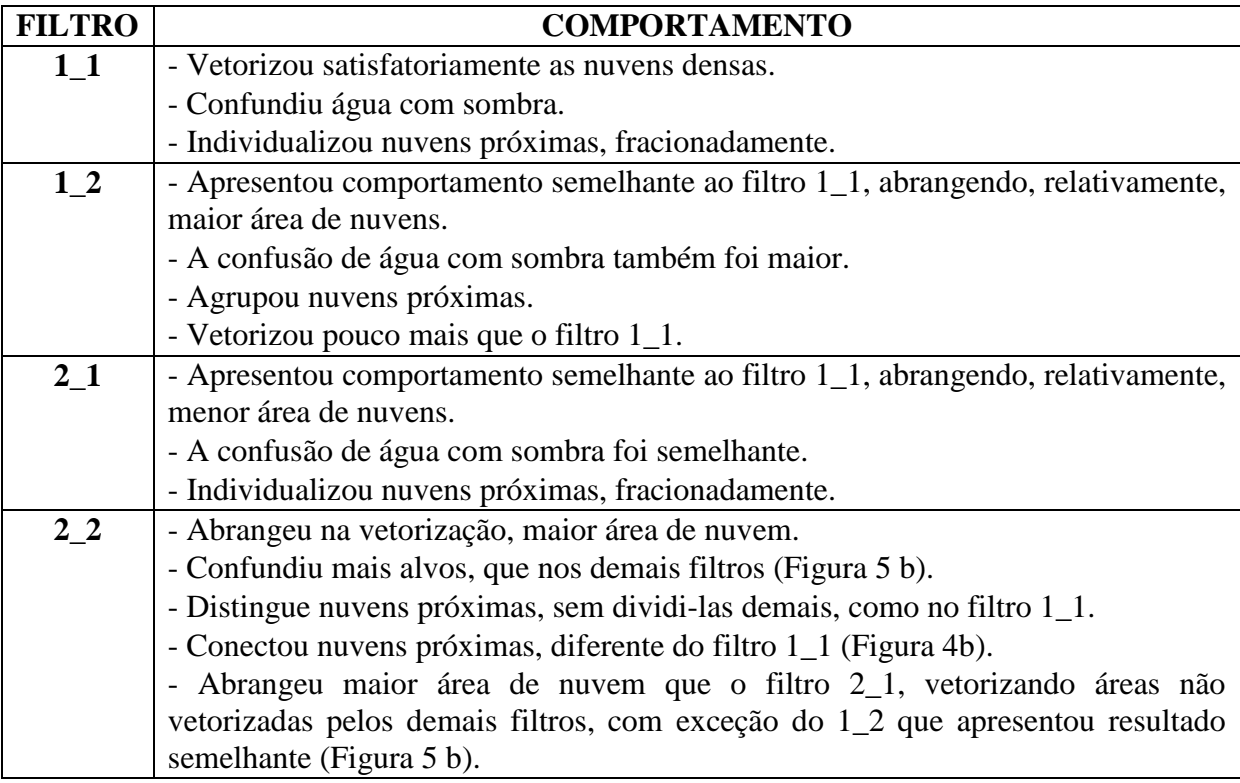

**Quadro 1** – Resultados dos testes de parâmetros do *plugin Cloud Detection*, aplicados às áreas de análise da imagem 315/80B.

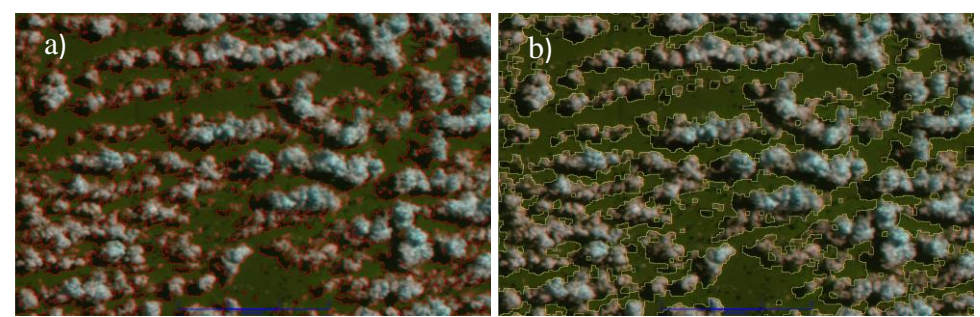

**Figura 3** - Comparação entre os filtros: a) 1\_1 (vermelho) e b) 2\_2 (amarelo). Ambas em área de nuvens agrupadas na imagem 315080B. Escala 1:80 000.

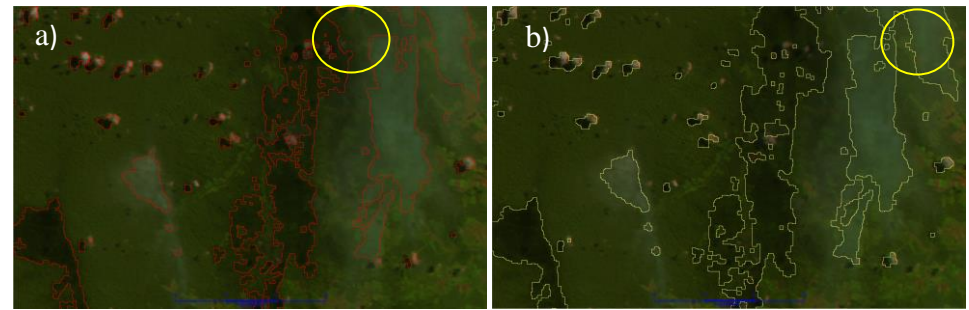

**Figura 4** – Comparação entre os filtros: a) 2\_1(vermelho) e b) 2\_2 (amarelo) . Ambas em área de nuvens pouco densas na imagem 315080B. Escala 1:80 000. Em destaque, área onde ocorre divisão e junção de polígonos.

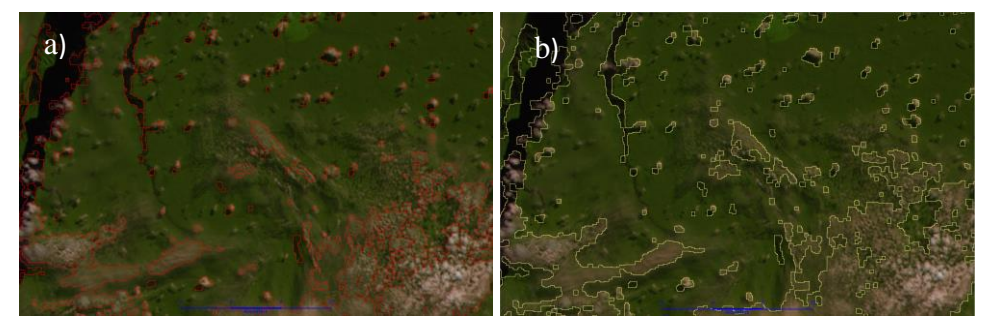

**Figura 5** – Comparação entre os filtros 2\_1(vermelho) e 2\_2 (amarelo), na imagem 315080B. Escala 1:80 000.

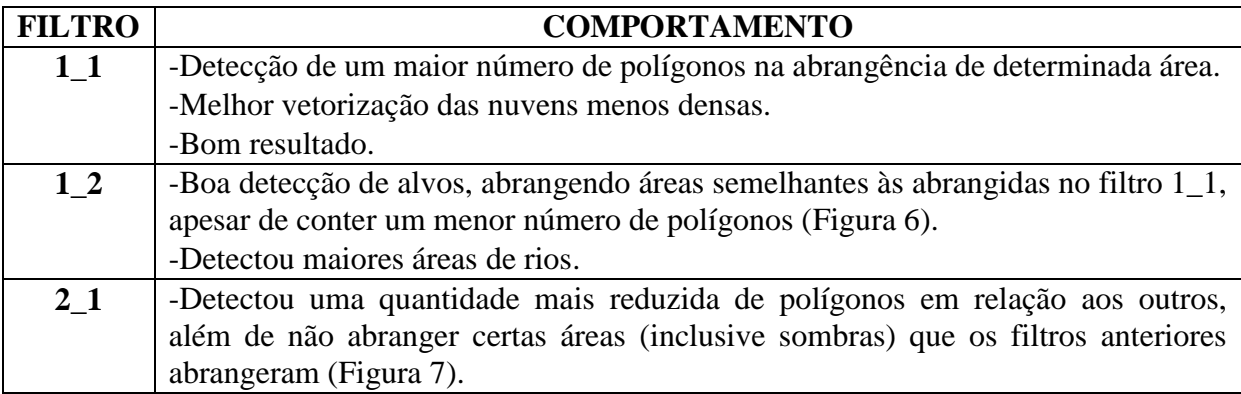

-Detectou menos nuvens densas e menos sombras em relação aos outros filtros, mas sem diferenças muito significantes. -Detectou menos áreas de rios que os demais, facilitando a edição destes (a edição foi dificultada, pois este filtro também detectou menos áreas interessantes, de nuvens e sombras). -Detectou menos as áreas desinteressantes, de solo exposto, mas também detectou menos as áreas de interesse, nuvens e sombras. **2\_2** -Detectou uma quantidade mais reduzida de polígonos em relação aos outros, além de não abranger certas áreas que os demais filtros abrangeram. -Apesar de ter um número menor de polígonos, detectou áreas que não foram detectadas pelo 2\_1, resultando, visualmente, um melhor resultado. -Em relação ao filtro 2\_1, o filtro 2\_2, apesar de apresentar menos polígonos, detectou uma área maior de nuvens menos densas, sombras, e solo exposto.

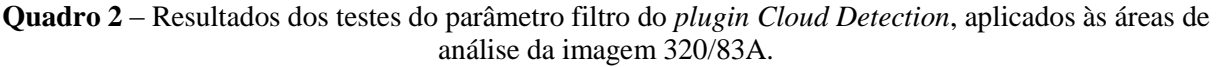

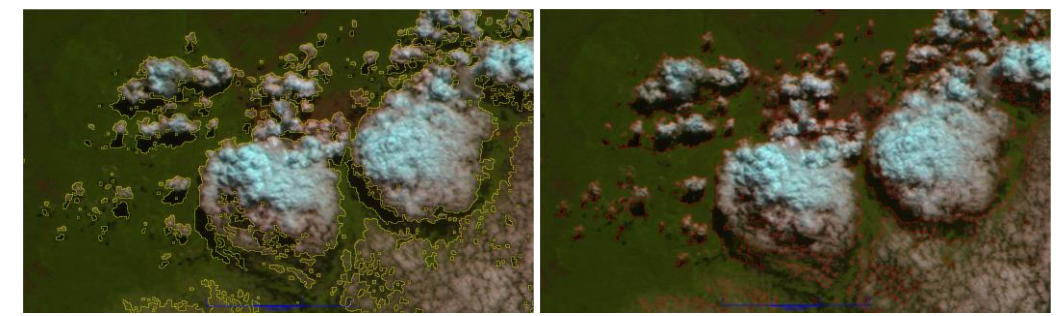

**Figura 6** – Comparação entre os filtros 1\_1 (amarelo) e 1\_2 (vermelho) em área de nuvens densas (Escala 1:80000).

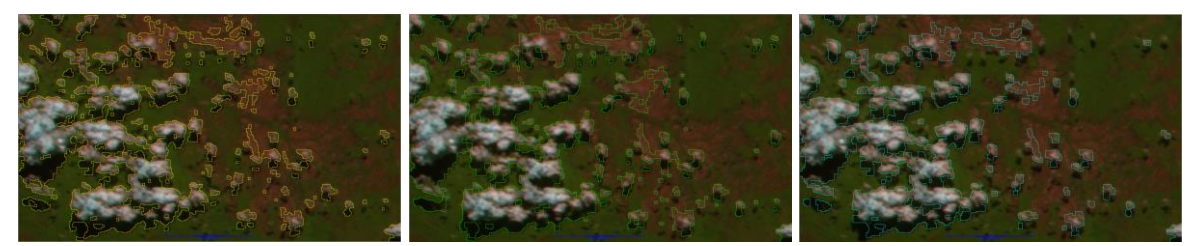

**Figura 7** - Comparação entre os filtros 1\_1 (amarelo), 1\_2 (verde) e 2\_1 (cor azul). Escala 1:50000.

### **4. Conclusões**

O valor de abertura do filtro morfológico (2º valor) foi o que mais colaborou para as diferenças na vetorização. Os testes com "2" interações de abertura e fechamento, abrangeram maior área de nuvem e sombra em todas as áreas analisadas.

Para nuvens "carneirinhos", os testes 7 (2 1) e 8 (2 2), apresentaram os menores tempos de edição, 1h 26 min. e 1h 48 min. respectivamente, no entanto apesar de o teste 8 ser o de segundo menor tempo, apresentou maior eficácia na vetorização, devido ao valor de abertura do filtro morfológico, no caso 2 interações. Para as nuvens densas, imagem 320/83A, os filtros de melhor comportamento foram os de fechamento-abertura 1 (1\_1) e 2 (1\_2), porém, considerando o tempo de edição desses vetores gerados, o filtro de melhor resultado foi o (1\_1), com um tempo médio de 1h 47min., em comparação ao teste 2 (1\_2), com média de 2h 26,5min. O fator tempo também depende da condição da imagem.

 Mesmo com uma correta obtenção de valores de referência para os limiares a serem empregados, sempre ocorre confusão de sombra com corpos d'água, devido estes alvos apresentarem respostas espectrais semelhantes.

# **Referências Bibliográficas**

ABREU, E. S. Cloud Detection using Terralib Development Kit. São José dos Campos - SP: [s.n.], 2008.

ASNER, G.P., 2001. Cloud cover in Landsat observations of the Brazilian Amazon. *International Journal of Remote Sensing* 22, 3855-3862.

Diniz C. G. Guimarães U. S., Sadeck L. W. R., Gomes A. R., Almeida C. A. Monitoramento de florestas tropicais utilizando sistema TerraAmazon – Estudo de caso: Costa Oeste do Gabão. África Central. In: Simpósio Brasileiro de Sensoriamento Remto – (SBSR), 15., 2011, Curitiba. **Anais**... Disponível em  $\langle$ http://marte.sid.inpe.br/col/dpi.inpe.br/marte/2011/07.15.13.42/doc/p1190.pdf> Acesso em: 08. Nov. 2014.

Diniz, C. G.; Gurgel, R. S.; Dias, M. C.; Gomes, A. R.; Almeida, C. A. Sistema Deter-AWiFS; Avaliação do uso de Imagens AWiFS para detecção do desflorestamento em tempo real. In: Simpósio Brasileiro de Sensoriamento Remoto, 16. (SBSR), 2013, Foz do Iguaçu. **Anais**... Disponível em: [<http://www.dsr.inpe.br/sbsr2013/files/p1683.pdf.](http://www.dsr.inpe.br/sbsr2013/files/p1683.pdf)>. Acesso em: 08. Nov. 2014.

FUNCATE - Fundação de Ciência e Tecnologia Espaciais. TerraAmazon 4.4.1. São José dos Campos. Disponível em: [<http://www3.funcate.org.br/geo//available/wiki-v01-](http://www3.funcate.org.br/geo/available/wiki-v01-TerraAmazon/pmwiki.php/Downloads/Downloads) [TerraAmazon/pmwiki.php/Downloads/Downloads>](http://www3.funcate.org.br/geo/available/wiki-v01-TerraAmazon/pmwiki.php/Downloads/Downloads) Acesso em: 08 Novabr. 2014.

FUNCATE. "**TerraAmazon: A Large Environmental Database Developed on TerraLib**" 2010, São José dos Campos. Disponível em: [<http://www3.funcate.org.br/geo//available/wiki-v01-](http://www3.funcate.org.br/geo/available/wiki-v01-TerraAmazon/pmwiki.php/TerraAmazon/TerraAmazon) [TerraAmazon/pmwiki.php/TerraAmazon/TerraAmazon](http://www3.funcate.org.br/geo/available/wiki-v01-TerraAmazon/pmwiki.php/TerraAmazon/TerraAmazon) Brasil>. Acesso em: 08. Nov. 2014.

Moraes D. R. V., Sadeck L. W. R., Miranda M. V. C., Lopes M. G. M., Maia J. S., Adami M., Gomes A. R., 2013. **Semi-automatic Detection of clouds and Shadows in the Images Awifs Sensor Using the Tool Cloud Detection** In: Latin American Remote Sensing Week. (LARS), Santiago. Chile

Martins, F. da S. R. V., Santos, C. P. F. dos, Scolastrici, A. dos S. S. Detecção automática de nuvens e sombras em imagens LISS-III no TerraAmazon. . In: Simpósio Brasileiro de Sensoriamento Remoto – (SBSR), 16., 2013. Foz do Iguaçu. **Anais**... Disponível em: [<http://www.dsr.inpe.br/sbsr2013/files/p0442.pdf>](http://www.dsr.inpe.br/sbsr2013/files/p0442.pdf). Acesso: 08. Nov. 2014

Monitoramento da cobertura florestal da Amazônia por satélites. Sistemas PRODES, DETER, DEGRAD e QUEIMADAS. Instituto Nacional de Pesquisas Espaciais (INPE), 2008. Disponível em: http:// http://www.obt.inpe.br/prodes/Relatorio\_Prodes2008.pdf> Acesso em: 08. Nov. 2014.

RESOURCESAT-2 "Indian Space Research Organisation", http://www.isro.org/satellites/resourcesat-2. India. Acesso: 08. Nov. 2014